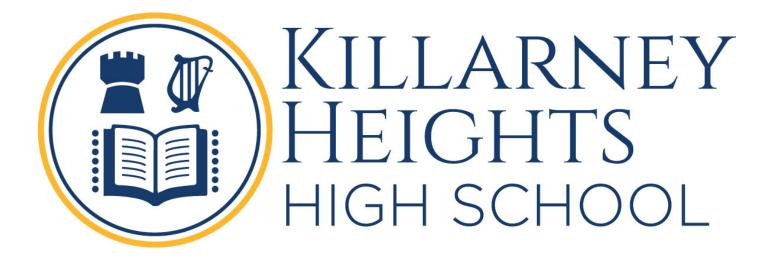

# 2019

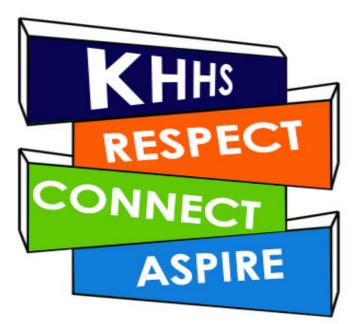

BYOD Student Guide

# Table of Contents

| How BYOD works at Killarney                          | 3  |
|------------------------------------------------------|----|
| Logging on to the school desktops for the first time | 4  |
| Connecting a device to the wifi for the first time   | 5  |
| Windows 10                                           | 5  |
| OSX                                                  | 7  |
| Using Online Resources                               | 9  |
| Student Sentral                                      | 10 |
| Department Student Portal                            | 11 |
| Email Address                                        | 11 |
| Registering for Department Adobe Software            | 12 |
| Accessing Department Adobe Software                  | 14 |
| Accessing the Department Microsoft Software          | 16 |
| Installing the Software                              | 16 |
| Using Office 365 Cloud services                      | 16 |
| How to active Pre-installed MS Office in Windows     | 17 |
| Printing                                             | 21 |
| Costs of printing                                    | 21 |
| Printing                                             | 21 |

### How BYOD works at Killarney

When using a device that has been brought to school from home it will need to connect to the school's wifi network to access both school hosted resources and the Internet. The schools wifi network requires a valid Killarney Height High School username and password to join your device successfully. This means all users must log into a school desktop BEFORE they can use wifi.

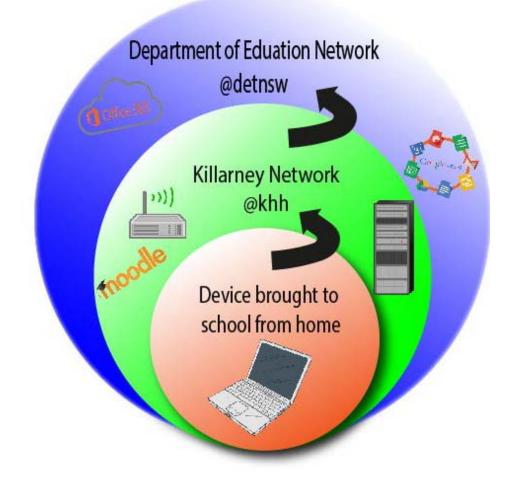

Whilst multiple wifi networks are likely visible to your device, the student wifi network is called **KhhByod** and your username must be in the format of username@khhs
(Eg John.Smith@khhs).

Once you are successfully connected to the wireless network you will be able to access school hosted resources and have the ability to access the Internet. The Internet is however provided by the Department of Education and not the school which requires you to use your DoE username and password for access, DoE usernames are in the format of username@detnsw

#### (Eg John.Smith@detnsw).

Generally, your usernames for both the school and DoE will match and we strongly advise you keep your passwords the same for ease of access.

- School hosted services include Moodle, Sentral, Data Storage, Printing, Wifi (Username @khhs)
- DoE service include Internet access, email (Username @detnsw)

1. Your user name is the same as you use to access the Department of Education network. This is usually

#### firstname.lastname

This may be followed by a number and is NOT case sensitive.

The first time you log in leave the password box empty. The computer will force you to set a new password immediately.

2. You will then see a screen with a white cross inside a red box. The text states that the password must be changed.

The user's password must be changed before logging on the first time.

Cancel

User name Password

Click OK.

- The password can be whatever you like, though it may be useful to have it the same as your Department password.
   REMEMBER the old password is blank. Leave this field empty.
- 4. If this does not work for you, please ask your classroom teacher to reset using the password reset function on the launcher on the teacher's computer.
- 5. If your name is not in the teachers list of names to reset you will need to see IT help in the library.
- 6. The password can be changed at any time.
  - Press + Control + Alt Delete on the keyboard
  - Click on Change Password
  - Follow the Prompts

Joining a device to the school wifi and authenticating it to the DoE network should only needs to be completed when it is first brought to school or if a password is changed.

#### Windows 10

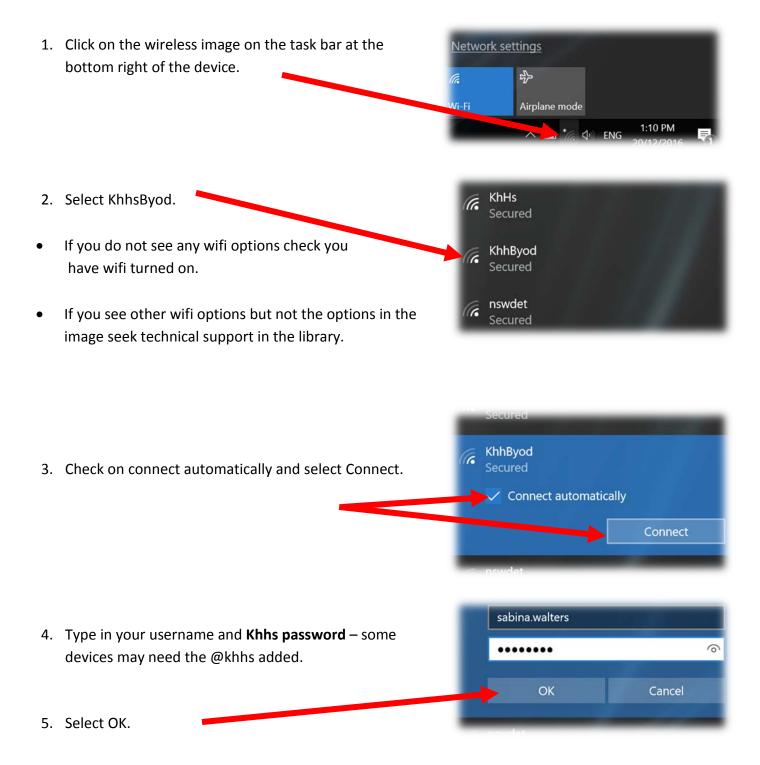

| <ol> <li>This dialogue box will appear if authentication occurs</li> <li>Select Connect.</li> <li>The device will be on the Khhs network.</li> </ol> | <ul> <li>KhhByod<br/>Connecting</li> <li>Continue connecting?</li> <li>If you expect to find KhhByod in this location,<br/>go ahead and connect. Otherwise, it may be a<br/>different network with the same name.</li> <li>Show certificate details</li> </ul> |
|----------------------------------------------------------------------------------------------------|----------------------------------------------------------------------------------------------------|
|                                                                                                    | Connect Cancel                                                                                                    |
| <ol> <li>To access the DoE network add the DoE username and password.</li> </ol>                                                                     | KhhByod<br>Action needed<br>Enter proxy server sign-in info<br>sabina.walters@detnsw                                                                                                    |
| The username <b>MUST</b> be followed by <b>@detnsw</b>                                                                                               | ••••••••<br>Proxy server:proxy.nowip.det.nsw.edu.au                                                                                                    |
| 8. Select Next.                                                                                                    | Next Cancel                                                                                                    |
| <ol> <li>The wifi should show khhsByod as Connected and secured.</li> </ol>                                                                          | <ul> <li>KhhByod<br/>Connected, secured</li> <li>KhHs<br/>Secured</li> <li>nswdet<br/>Secured</li> </ul>                                                                                                    |

10. Open browser to check Internet is available.

#### OSX

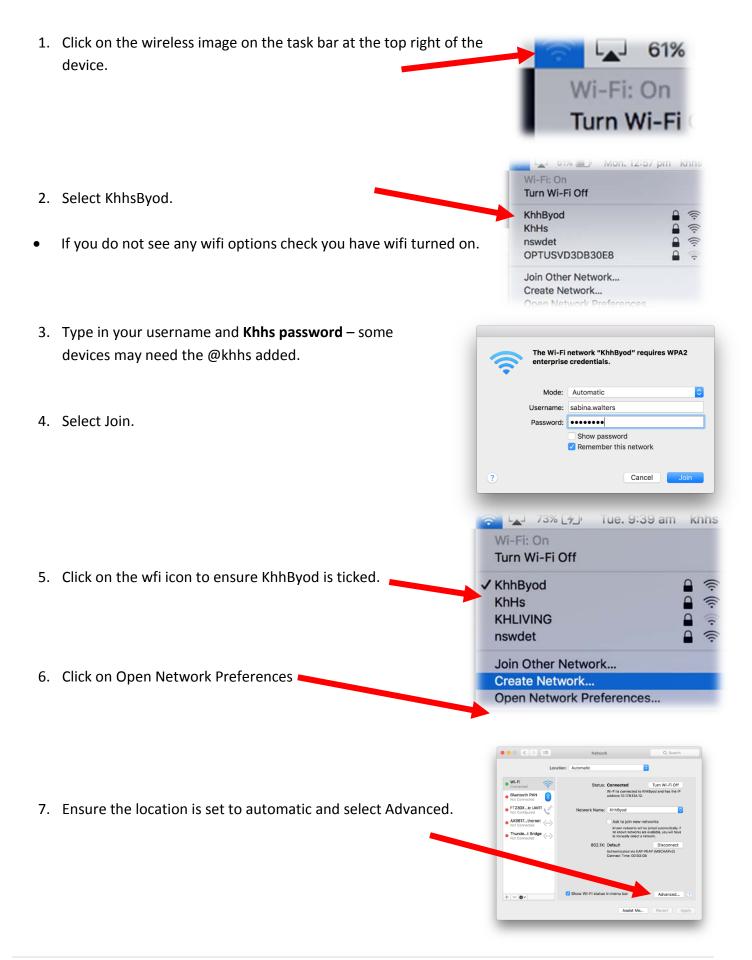

|    |                                                                 | Bypass proxy settings for these Hosts & Domains:<br>1.local, 168.254/16                                                        |
|----|-----------------------------------------------------------------|----------------------------------------------------------------------------------------------------|
|    |                                                                 | Use Passive FTP Mode (PASV)                                                                                                    |
|    |                                                                 | () Cancel OK                                                                                                    |
|    |                                                                 |                                                                                                    |
|    |                                                                 | Network Q. Starth                                                                                                    |
| 9. | Select DNS and ensure only DNS servers starting with the number | WI-FI TCP/IP DIIS WINS 802.1X Provies Herdware                                                                                 |
|    | 10 are visible. Delete any other options                        | DNS Sevens: Search Consine:<br>10 29:100:11 Filts.Lan<br>10 29:100:17<br>10 29:100:13<br>10 29:100:14                          |
|    |                                                                 | 10.29.100.14                                                                                                    |
|    |                                                                 |                                                                                                    |
|    | Select OK                                                       |                                                                                                    |
|    |                                                                 | 2                                                                                                    |
|    |                                                                 |                                                                                                    |
|    |                                                                 |                                                                                                    |
|    |                                                                 |                                                                                                    |
|    |                                                                 |                                                                                                    |
|    |                                                                 |                                                                                                    |
|    |                                                                 |                                                                                                    |
| 10 | This dialogue box will appear if authentication occurs          | System Preferences wants to use your<br>confidential information stored in<br>"proxy.det.nsw.edu.au (allan.colquhoun)" in your |
|    | Calact Always Allaw                                             | keychain.<br>Do you want to allow access to this item?                                                                         |
|    | Select Always Allow                                             | Always Allow Deny Allow                                                                                                    |
|    | The device will be on the Khhs network                          |                                                                                                    |
|    |                                                                 |                                                                                                    |
|    |                                                                 |                                                                                                    |
|    |                                                                 |                                                                                                    |
|    |                                                                 |                                                                                                    |
| 11 | To access the DoE network add the DoE username and              | Proxy Authentication Required                                                                                                  |
|    | password.                                                       | Authentication for HTTPS proxy<br>proxy.det.nsw.edu.au:8080                                                                    |
|    | pussword.                                                       | Username                                                                                                    |
|    |                                                                 | sabina.walters@detnsw Password                                                                                                 |
|    | The username <b>MUST</b> be followed by <b>@detnsw</b>          | ••••••                                                                                                    |
|    |                                                                 | Сапсеі ОК                                                                                                    |
|    |                                                                 |                                                                                                    |
|    |                                                                 |                                                                                                    |

🔶 WI-FI

8. Select Proxies and ensure Auto Proxy Discovery is checked

- 12. Select OK.
- 13. Open browser to check Internet is available. Chrome is recommended as some of the other browsers on older machines may encounter issues.

All students are required to access and use the following online tools:

- 1. Department Student Portal - This is where the email used for all school-based communication is accessed, as is the free software and cloud based technologies.
- 2. Moodle – This is our online learning tools where school activities may be accessed and work submitted
- 3. Student Sentral – This is where students can access their timetable, daily notices, Ediary, Calendar and Killa award count.
- Clickview This is where videos used in class can be accessed 4.
- OnGuard Safety This is used by some Technology classes 5.

The easiest way to access the online resources on a regular basis is via the Killarney Heights High School official website.

1. This can be accessed using the address:

http://www.killarney-h.schools.nsw.edu.au/home or by typing the name of the school into your favourite search engine. Save this address as a bookmark.

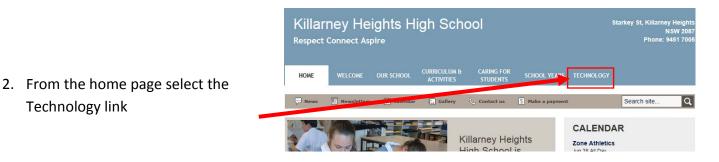

3. This page provides staff, students and parents with links to technology they need to access.

#### Technology

Killarney Heights High School uses technology as a teaching and learning tool as well as a system to communicate with parents

Students are encouraged to bring their own laptops (BYOD). Assistance is provided on how to connect th device to the school internet and how to access the software that is provided for students free of charge. This assistance in available in the library. For more information about this visit the BYOD page

Some helpful links

#### For Students

Moodle ZUse the same username and password as used to access the school desktops Student Sentral 7/Use the same username and password as Moodle

Clickview Online Vise the same username and password as Moodle

BYOD Printing @ Use the same username and password as Moodle. (Inside school access only)

Department Portal @Use the same username and password as used to access the Internet

OnGuard Safety @Use the username and password provided by your teacher

4. Select the required option

**Technology link** 

1. At this login page enter the khh username and password

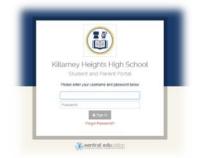

2. Once logged in the home page will display the daily notices and the current days' timetable. This is also where My eDiary and the calendar can be accessed. There is also an additional link to Moodle in the same location.

| School Applications                                                                                                    | Today's | Timetable                          |
|----------------------------------------------------------------------------------------------------|---------|------------------------------------|
| Moodle     O EDiary     O Global Calendar                                                                                                    | 0       |                                    |
|                                                                                                    | - 21    | POHPE WE (IF A CONTRACTOR OF A     |
| Votices                                                                                                    | н       | Homesoure Tri<br>NON BOOK HT       |
| Found - Spectacle Lens                                                                                                    | 2       | English Yrs ()<br>Hoom All Virtual |
| Found on the ground in D Brock - one spectacie lens. Check your spectacies ( glosses ) is a lens missing? Gaver should calm I from Mr Ofeer in Science staff<br>toom in D block | R       |                                    |
| 1 Jul 1950                                                                                                    | 3       | Drama Yrif (90<br>hocie astoli in  |

| Kilamey Heights<br>Student Portei |
|-----------------------------------|
| Dashboard                         |
| Dashboard                         |
| My Timetable                      |
| ) Resources                       |
| Activities                        |
| Attendance                        |
| Wellbeing                         |
|                                   |

3. The Dashboard is used to display the full timetable, attendance record and current Killa count.

 The school calendar defaults to all years, but individual years can be selected. All excursion and assessment task dates can be accessed here.

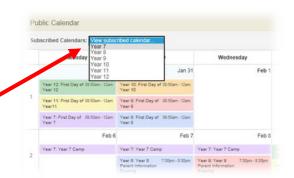

5. My EDiary can be downloaded onto mobile devices, but a web link is provided as well. The invitation to access this can be found in your school email inbox.

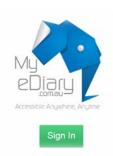

- 1. This can also be reached by using the address <a href="https://student.det.nsw.edu.au">https://student.det.nsw.edu.au</a>
- 2. This will link to the student portal page. Select the "agree" option".

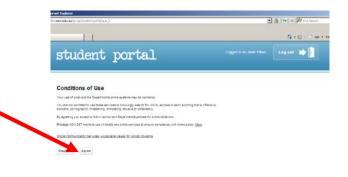

Change your

3. From here you can access:

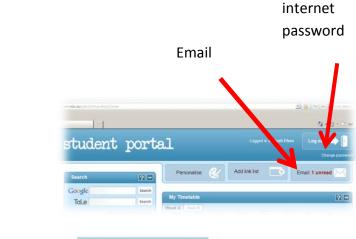

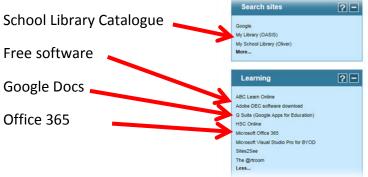

#### Email Address

The link to email is the top right icon:

- 1. Your email address is <a href="mailto:firstname.lastname+number@education.nsw.gov.au">firstname.lastname+number@education.nsw.gov.au</a>
- 2. It is displayed on the top right hand corner of this page.
- 3. Notice that as a teacher the email address is <u>firstname.lastname@det.nsw.edu.au</u> Remember this for sending emails to staff

### Registering for Department Adobe Software

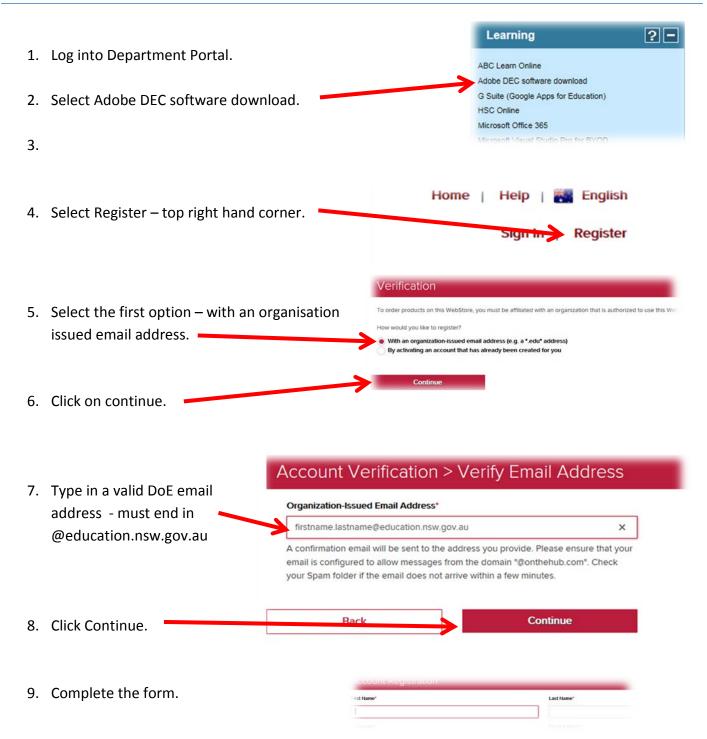

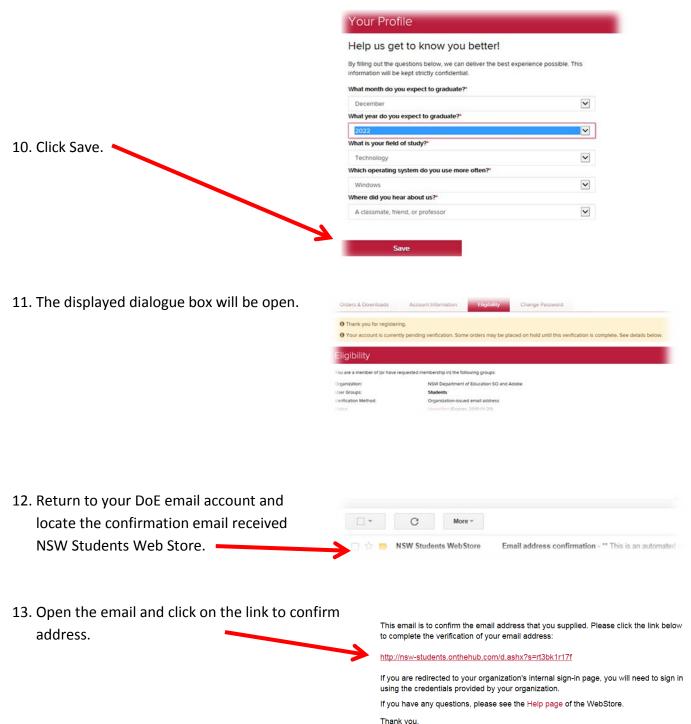

NSW Students WebStore

|                                       | Microsoft Adobe                                                                                                    |
|---------------------------------------|----------------------------------------------------------------------------------------------------|
| 14. The link will return you to       |                                                                                                    |
| the Web store displaying a            | Welcome to your Academic Software Download Centre!                                                                                                    |
| message that the email                | All NSW Department of Education school students are eligible to download and licence Adobe and Microsoft software from this website.<br>This software is only available to download onto personally owned devices.                                                                                                    |
| address has been verified.            | Students will need to use their deducation.nsw.gov.au student email address to register on their first visit. To register, click on the "Sign In" link at the to<br>the REGISTER button. A verification email will be sent to your NSW DoE email address. To complete the registration please select the link provided in the |
| • • • • • • • • • • • • • • • • • • • | Note: Individual students are eligible for one download per application only.                                                                                                    |
|                                       | f you encounter a verification error, please contact Kivuto's technical support through the Contact Us link via the Help link located at the top right come<br>Please make use of the help menu if you have any problems.                                                                                                    |
|                                       | There is an extensive FAQ below that will answer some of your questions and also instructions on how to create an Adobe ID and Creative Cloud install<br>NSWDoE Student FAQ                                                                                                    |
|                                       | All copies of existing Adobe Creative Suite 6 will also expire by the Dec 1st 2016.                                                                                                    |
|                                       | Adobe Presenter is temporarily unavailable, we will provide more information as it becomes available.                                                                                                    |
|                                       | Your email address has been successfully verified.                                                                                                    |
|                                       | Foundary Threads                                                                                                    |

### Accessing Department Adobe Software

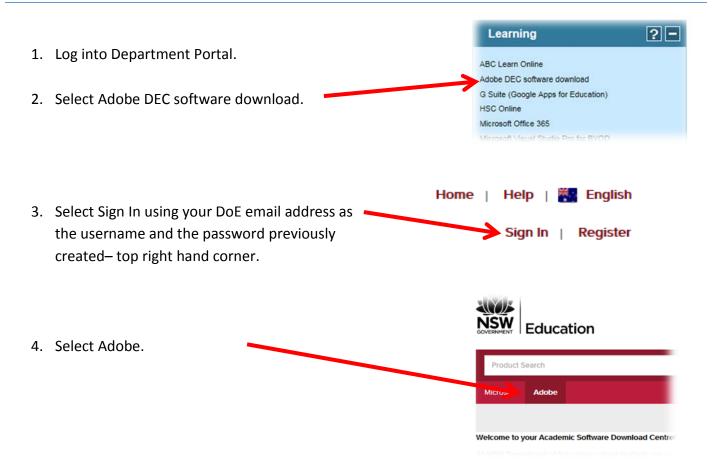

|                                                                                          | All copies of existing Adobe Creative Suite 6 will also expire by the Dec 1st 2016.                                                                                                    |
|------------------------------------------------------------------------------------------|----------------------------------------------------------------------------------------------------|
| 5. Select Adobe Creative Cloud.                                                          | Adobe Presenter is temporarily unavailable, we will provide more information as it becomes available.                                                                                                    |
|                                                                                          |                                                                                                    |
|                                                                                          | Adobe Creative Cloud Adobe Photoshop Adobe Premiere Elements<br>Elements 15 15                                                                                                    |
|                                                                                          | You must be a member of an academic organization to qualify for the software discounts offered on this WebStore. Yo<br>page for more information                                                                                                    |
|                                                                                          |                                                                                                    |
| 6. Select Add to Cart.                                                                   | ms Incorporated Free                                                                                                    |
| o. Select Add to cart.                                                                   | ark, NordeaFinland, NordeaSweden, PayPal,                                                                                                    |
|                                                                                          | ery Are you eligible?                                                                                                    |
|                                                                                          |                                                                                                    |
|                                                                                          | Over Full Cat     Countity Price     Code     Code     Code                                                                                                    |
|                                                                                          | Recommended for You                                                                                                    |
| 7. Select Check out                                                                      | PageCloud (One-Year Subscription) (English)         \$142.40           βlogs/Cloud         Details                                                                                                    |
|                                                                                          | SnapFashun 1 month rental \$2150                                                                                                    |
|                                                                                          | By placing this cross, source to all terms and conditions associated with its items. <u>View all terms and conditions</u> .                                                                                                    |
|                                                                                          | Back to Shopping Check Out                                                                                                    |
| <ol> <li>Copy the redemption code – In</li> <li>red at the better of the race</li> </ol> | Adobe Creative Cloud for ETLA (Multilanguage) - Redemption Code                                                                                                    |
| red at the bottom of the page 🛛 🛛 🌌                                                      | How to redeem                                                                                                    |
| and click on the redeem Now                                                              | 1. Copy your redemption code listed below in red (Please note that this will only appear on the webstore)                                                                                                    |
| button.                                                                                  | 2. Visit Adobe's site to redeem your subscription (Click the "Redeem Now" button)                                                                                                    |
| button.                                                                                  | <ol> <li>Follow the onscreen instructions on Adobe's site to download Adobe Creative Cloud software (Paste<br/>redemption code on Step 3)</li> </ol>                                                                                                    |
|                                                                                          | 4. Come back to this store when you need to renew your subscription (A year from now)                                                                                                    |
|                                                                                          | Redeem Now!                                                                                                    |
|                                                                                          | Important Hote regarding Creative Cloud Reservats:                                                                                                    |
|                                                                                          | This offer is only available to eligible faculty staff for work at home (WAH) use and to students whose institutions have an active Enterprise Term License<br>Agreement (ETLA). All Creative Cloud subscriptions via this offer are not renewed automatically. At the end of the 12-month subscription, qualifying WAH as<br>Student users must renew their Creative Cloud subscription via this web portal, only. When redeeming the Creative Cloud redemption code at |
|                                                                                          | Integrationation addee convietucarit, WAH and Student users should NOT optim for auto renewal and should NOT provide any credit card information.<br>Revelopmention Conde: 1/2R-914.6-1WO3-25G6-VE75-8582                                                                                                    |

- 9. This will take you to the Adobe website. Follow the instructions provided by Adobe.
- 10. Use the FAQ link below to assist with the Adobe website:

http://software.onthehub.com/documentation/NSWDoE%20Student%20FAQ.pdf

### Accessing the Department Microsoft Software

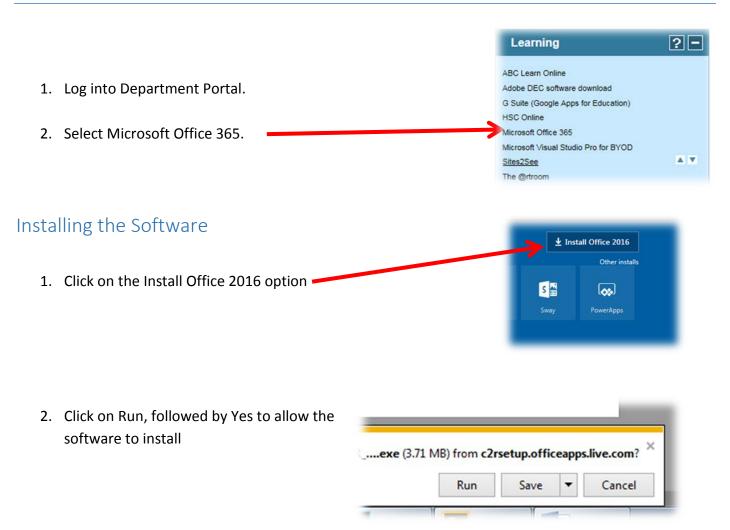

#### Using Office 365 Cloud services

Click on any of the options to use the software.

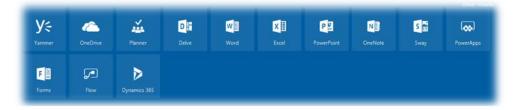

 This does not install the software on the computer. The applications are usually basic versions of the software and do not contain all features.

### How to active Pre-installed MS Office in Windows

1) Run Word from Start Menu

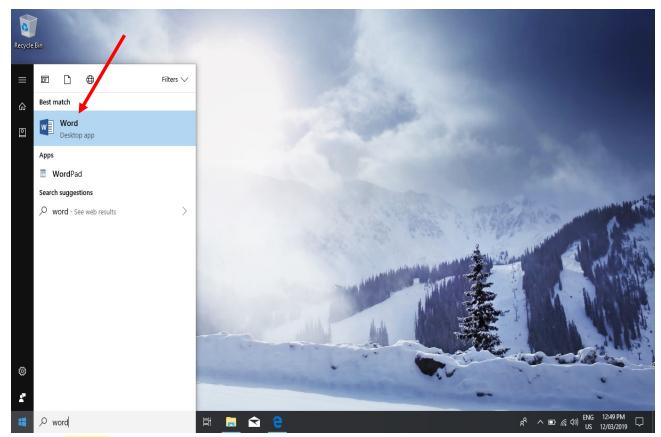

2) Click on Sign in

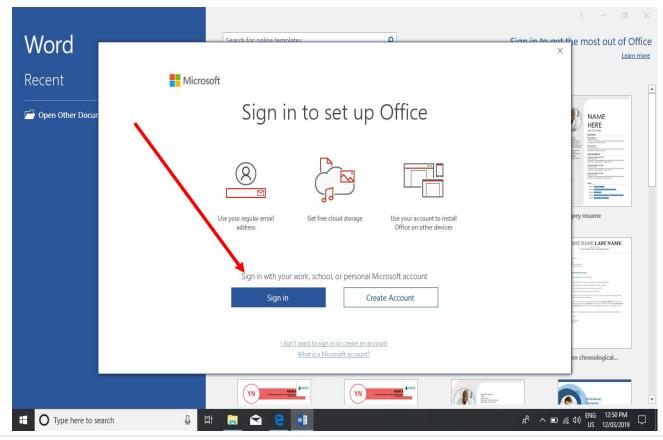

3) Enter student's DET email address for activation.

| •                       |                                                                                                    |                                                                                                    |                                                   |
|-------------------------|----------------------------------------------------------------------------------------------------|----------------------------------------------------------------------------------------------------|---------------------------------------------------|
|                         |                                                                                                    |                                                                                                    | ? – Ø X                                           |
| Word                    | Search for online templates                                                                                                    | Q                                                                                                    | Sign in to get the most out of Office             |
|                         |                                                                                                    | ×                                                                                                    | Learn more                                        |
| Recent                  | Microsoft                                                                                                    |                                                                                                    |                                                   |
| 🗁 Open Other Documents  |                                                                                                    |                                                                                                    |                                                   |
|                         | Activate Office                                                                                                    |                                                                                                    |                                                   |
|                         | @education.nsw.gov.au                                                                                                    |                                                                                                    |                                                   |
|                         | Enter a product key instead                                                                                                    |                                                                                                    | 65 · ····                                         |
|                         | No account? Create one!                                                                                                    |                                                                                                    | Adjacency report Adjacency resume                 |
|                         |                                                                                                    | Next                                                                                                    |                                                   |
|                         |                                                                                                    |                                                                                                    |                                                   |
|                         |                                                                                                    |                                                                                                    |                                                   |
|                         |                                                                                                    |                                                                                                    |                                                   |
|                         |                                                                                                    |                                                                                                    |                                                   |
|                         |                                                                                                    |                                                                                                    | Apothecary resume Blog post                       |
|                         | ©2019 Microsoft Privacy statement                                                                                                    |                                                                                                    |                                                   |
|                         | Your         Internet         Your         Name!           • minitian         and minitian         • and minitian         • and minitian           • minitian         and minitian         • and minitian         • and minitian           • minitian         • minitian         • and minitian         • and minitian           • minitian         • minitian         • and minitian         • and minitian | UNITY<br>When a manufacture strategy and particular<br>the strategy and particular strategy and particular<br>the strategy and particular strategy and particular<br>the strategy and particular strategy and particular<br>the strategy and particular strategy and particular<br>strategy and particular strategy and particular<br>strategy and particular strategy and particular strategy and particular<br>strategy and particular strategy and particular strategy and particular<br>strategy and particular strategy and particular strategy and particular<br>strategy and particular strategy and particular strategy and p |                                                   |
| 🗄 🔿 Type here to search | 2 📑 🔒 😒 📑                                                                                                    |                                                                                                    | 유 ^ 画 문 네》 <sup>ENG</sup> 9-42 AM US 14/03/2019 모 |

4) Enter student's DET user id and password when prompted.

|                       | Search for online templates                                                                                                    | م                                                                                                    | Sign in                                                                                                    | to get the most out of Office                                                                                                    |
|-----------------------|----------------------------------------------------------------------------------------------------|----------------------------------------------------------------------------------------------------|----------------------------------------------------------------------------------------------------|----------------------------------------------------------------------------------------------------|
| Word                  |                                                                                                    | ×                                                                                                    | _                                                                                                    | Learn more                                                                                                    |
| Recent                | NSW Department of Education                                                                                                    |                                                                                                    |                                                                                                    |                                                                                                    |
| Copen Other Documents | Log in with your                                                                                                    | DoE account                                                                                                    | Control Control Contr                           | Hanning<br>Hanning<br>Hannin |
|                       | Example: Jane citizen1 Password                                                                                                    |                                                                                                    | Adjacency report                                                                                                    | Adjacency resume                                                                                                    |
|                       | Log<br><u>Forgot your r</u>                                                                                                    |                                                                                                    | Hanni Hanni           |                                                                                                    |
|                       | Have trouble                                                                                                    |                                                                                                    | Apothecary resume                                                                                                    | Blog post                                                                                                    |
|                       | Four management of the second second | Your         The second second se | enter enter enterne<br>enternet enternet<br>enternet enternet enternet enternet enternet<br>enternet enternet e | X00000X X0X XXX<br>X000000X XXX<br>X000000X XXX XX                                                                                                    |
| Type here to search   | Ħ 🔁 🛤 🔒 😒 🔳                                                                                                    |                                                                                                    | Ŕ                                                                                                    | へ 画 史 (か) ENG 9:43 AM<br>US 14/03/2019 ワ                                                                                                    |

5) Click "Accept and Start Word"

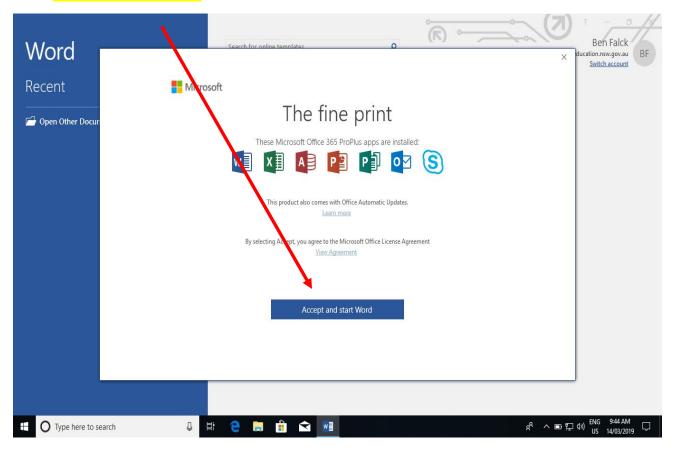

6) Open a Blank Document

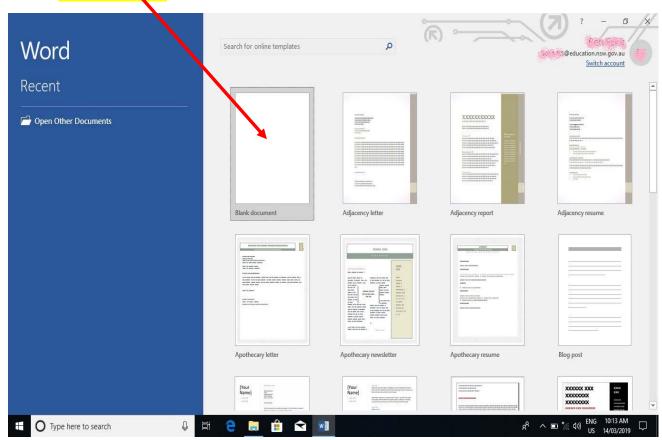

7) Click on "File" on top left and then "Account"

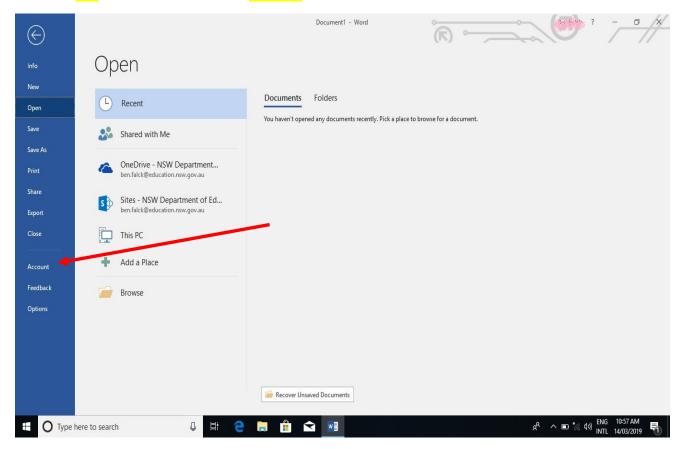

8) Check to see the software is now linked to the student DET account.

| $\bigotimes$                                                                                                    | $\mathbf{X}$                                                            | Document1 - Word                                                                                                    |
|----------------------------------------------------------------------------------------------------|-------------------------------------------------------------------------|----------------------------------------------------------------------------------------------------|
| Info                                                                                                    | Account                                                                 | ±                                                                                                    |
| New                                                                                                    |                                                                         |                                                                                                    |
| Open                                                                                                    | User Information                                                        | Product Information                                                                                                    |
| Save                                                                                                    | @education.nsw.gov.au                                                   | Office                                                                                                    |
| Save As                                                                                                    | Change photo<br>About me                                                |                                                                                                    |
| Print                                                                                                    | <u>Sign out</u><br>Switch account                                       | Subscription Product<br>Microsoft Office 365 ProPlus                                                                                                    |
| Share                                                                                                    | Office Background:                                                      | Belongs to: When the second second seco |
| Export                                                                                                    | Circuit                                                                 |                                                                                                    |
| Close                                                                                                    | Office Theme:                                                           | Manage Account Change License                                                                                                    |
|                                                                                                    | Colorful                                                                | Office Undates                                                                                                    |
| Account                                                                                                    | Connected Services:                                                     | Office Updates<br>Updates for this product are available for download.                                                                                                    |
| Feedback                                                                                                    | OneDrive - NSW Department of Education<br>Over the education.nsw.gov.au | Update<br>Options *                                                                                                    |
| Options                                                                                                    | Sites - NSW Department of Education                                     | About Word      Learn more about Word, Support, Product ID, and Copyright information.      Version 1808 (Build 10730.20102 Click-to-Run)      Monthly Channel                                                                                                    |
|                                                                                                    |                                                                         | What's New<br>What's New<br>See the most recently installed updates.                                                                                                    |
| ⊕ Туре     ■     ■     ■     ■     ■     ■     ■     ■     ■     ■     ■     ■     ■     ■     ■     ■     ■     ■     ■     ■     ■     ■     ■     ■     ■     ■     ■     ■     ■     ■     ■     ■     ■     ■     ■     ■     ■     ■     ■     ■     ■     ■     ■     ■     ■     ■     ■     ■     ■     ■     ■     ■     ■     ■     ■     ■     ■     ■     ■     ■     ■     ■     ■     ■     ■     ■     ■     ■     ■     ■     ■     ■     ■     ■     ■     ■     ■     ■     ■     ■     ■     ■     ■     ■     ■     ■     ■     ■     ■     ■     ■     ■     ■     ■     ■     ■     ■     ■     ■     ■     ■     ■     ■     ■     ■     ■     ■     ■     ■     ■     ■     ■     ■     ■     ■     ■     ■     ■     ■     ■     ■     ■     ■     ■     ■     ■     ■     ■     ■     ■     ■     ■     ■     ■     ■     ■     ■     ■     ■     ■     ■     ■     ■     ■     ■     ■     ■     ■     ■     ■     ■     ■     ■     ■     ■     ■     ■     ■     ■     ■     ■     ■     ■     ■     ■     ■     ■     ■     ■     ■     ■     ■     ■     ■     ■     ■     ■     ■     ■     ■     ■     ■     ■     ■     ■     ■     ■     ■     ■     ■     ■     ■     ■     ■     ■     ■     ■     ■     ■     ■     ■     ■     ■     ■     ■     ■     ■     ■     ■     ■     ■     ■     ■     ■     ■     ■     ■     ■     ■     ■     ■     ■     ■     ■     ■     ■     ■     ■     ■     ■     ■     ■     ■     ■     ■     ■     ■     ■     ■     ■     ■     ■     ■     ■     ■     ■     ■     ■     ■     ■     ■     ■     ■     ■     ■     ■     ■     ■     ■     ■     ■     ■     ■     ■     ■     ■     ■     ■     ■     ■     ■     ■     ■     ■     ■     ■     ■     ■     ■     ■     ■     ■     ■     ■     ■     ■     ■     ■     ■     ■     ■     ■     ■     ■     ■     ■     ■     ■     ■     ■     ■     ■     ■     ■     ■     ■     ■     ■     ■     ■     ■     ■     ■     ■     ■     ■     ■     ■     ■     ■     ■     ■     ■     ■     ■     ■     ■     ■     ■     ■     ■     ■     ■     ■     ■     ■     ■     ■ | here to search 📮 🛱                                                      | R A C C C C C C C C C C C C C C C C C C                                                                                                    |

**21** | Page

## Printing

All students receive \$10 worth of free printing a year. You can check the balance of your account via the school website printing link. If printing does not work as expected – check this balance before asking for help.

The username and password used to check the printing balance is the one connecting to the khhs network.

If you run out of credit, more can be purchased at the front office.

#### Costs of printing

- A4 black and white page 5 cents
- A3 black and white page 10 cents
- A4 colour page 50 cents
- A3 colour page \$1

#### Printing

1. Access the school website technology page

2. Select BYOD Printing

#### For Students

 Moodle @Use the same username and password as used to access the school desktops

 Student Sentral @Use the same username and password as Moodle

 Clickview Online @Use the same username and password as Moodle

 BYOD Printing @ Use the same username and password as Moodle. (Inside school access only)

 Department Portal @Use the same username and password as used to access the Internet

 OnGuard Safety @Use the username and password provided by your teacher

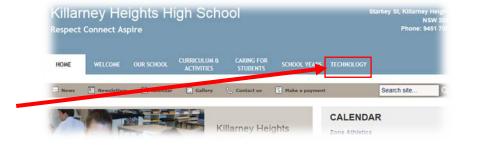

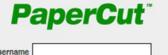

| Username         |        |
|------------------|--------|
| Password         |        |
| Language English | ~      |
|                  | Log in |

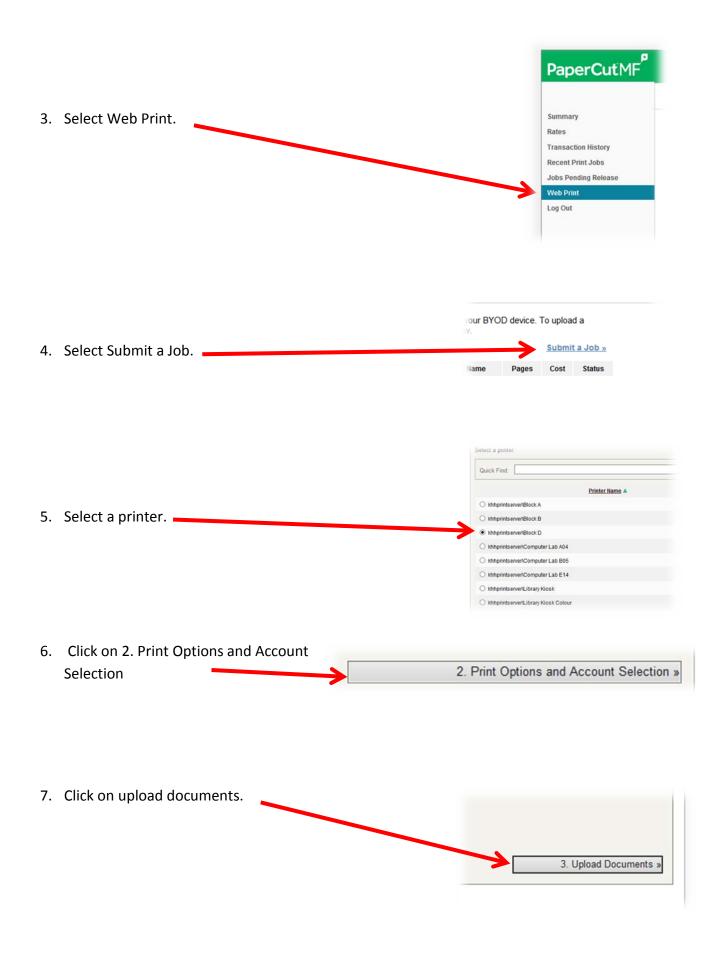

- 8. Browse to file ensuring it is in one of the accepted formats. Select documents to upload and print C:\Users\sabina.walters\D Browse... The following file types are allowed: Application / File Type File Extension(s) Microsoft Excel xlam, xls, xlsb, xlsm, xlsx, xltm, xltx Microsoft PowerPoint pot, potm, potx, ppam, pps, ppsm, ppsx, ppt, pptm, pptx Microsoft Word doc, docm, docx, dot, dotm, dotx, rtf PDF pdf Picture Files bmp, dib, gif, jfif, jif, jpe, jpeg, jpg, png, tif, tiff 9. Select upload and complete. Upload & Complete »
- Your document was successfully submitted. See the table below to track its status. 10. . The document has been sucessfully printed once Web Print the green tick appears. Web Print is a service to enable printing from your BYOD device. To upload a document for printing, click Submit a Job below. Submit a Job » Pages Cost Status 11. The status may remain as Submit Time Printer **Document Name** khhprintserver\Block How BYOD works at D Killerney door Jan 31, 2017 Submitting submitting until the user 9:53:22 AM logs out.